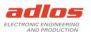

# Software Documentation

# Sequence Programmer RS232 190118

Version: 17.05.2023 TDU

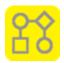

### General

The Sequence Programmer RS232 is used to program a KannMOTION Device (KMD) communicating with RS232 or RS232/TTL with sequences which are created beforehand with the KannMOTION Manager.

The Sequence Programmer RS232 can be used with the GUI or over command line.

# Programs/Installation

Sequence Programmer RS232

https://kannmotion.li/download/sequenceprogrammer/SequenceProgrammerRS232.zip

For more information and applications, please visit <a href="https://www.kannmotion.com/downloads/">https://www.kannmotion.com/downloads/</a>

## History

| Version | Date       | Description |
|---------|------------|-------------|
| Α       | 17.05.2023 | 1. Version  |

### Information

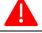

App works only with RS232 and RS232/TTL devices.

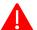

This application works with the same COM XMLs as the KannMOTION Manager. Means, if KMM updates the COM XML, they will be updated for this application too.

Bearbeitet am / durch: 190118 softwaredok en.docx Seite: 17.05.2023 / TDU 1/6

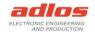

#### How to use with GUI

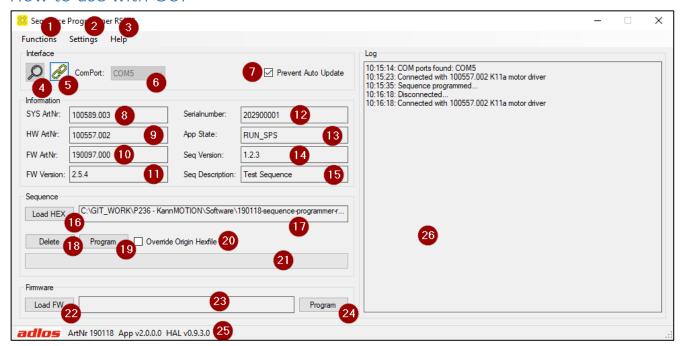

#### 1. Functions

- a. Search Devices (as (4))
- b. Clear Log

#### 2. Settings

- a. Prevent Download (as (7))
- b. Override Origin Hexfile (as (20))

#### 3. Help

- a. Software Documentation
- b. KannMOTION Website
- 4. Search RS232 COM ports
- 5. Connect device defined in (6)
- 6. Select preferred COM port
- 7. Check to prevent auto update of COM XMLs
- 8. Displays the system article number (Drive)
- 9. Displays the hardware article number (Controller)
- 10. Displays the firmware article number
- 11. Displays the firmware version
- 12. Displays the serial number
- 13. Displays app state of devices
- 14. Displays sequence version if one is programmed
- 15. Displays sequence description if one is programmed
- 16. Load path of hex file of sequence
- 17. Path to hex file
- 18. Delete sequence from device
- 19. Program hex file of sequence to device
- 20. Either override origin hexfile when programming or not Should NOT be set for production programming! Checked for developing.

 Bearbeitet am / durch:
 190118\_softwaredok\_en.docx
 Seite:

 17.05.2023 / TDU
 2 / 6

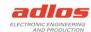

- 21. Progress bar
- 22. Load path of kfw file of firmware
- 23. Path to kfw file of firmware
- 24. Program kfw file to device
- 25. Information about the application
- 26. Log messages, right click to clear log

 Bearbeitet am / durch:
 190118\_softwaredok\_en.docx
 Seite:

 17.05.2023 / TDU
 3 / 6

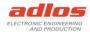

### How to use with command line

Alternatively, the program can be called over the command line or from another application. For this there are several possibilities to call the application and get the **Return Code**:

- 1. Calling application over Batch-File SequenceProgrammerRS232.bat, ReturnCode is returned when finished
- 2. Calling SequenceProgrammerRS232.exe from another app, you can get the ReturnCode with calling process.ExitCode (or similar) after the application has closed/finished

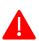

Param 2 (Prevent Update) tells if the device information XML should be loaded/updated.

- 0: Device information XML are loaded/updated
- 1: Device information XML are NOT loaded/updated

Needs to be 0 (NOT prevent update) if a device wants to be connected for the first time.

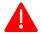

The Batch-File must be in the application folder, because it depends on the applications EXE-File which is in the same folder!

#### Delete a sequence

| Call                            | Param 1 | Param 2        | Param 3 | Param 4       |
|---------------------------------|---------|----------------|---------|---------------|
|                                 | Command | Prevent Update | Port    | HEX-file path |
| SequenceProgrammerRS232.exe/bat | 0       | 0              | COMx    | -             |

#### Example:

SequenceProgrammerRS232.exe 0 0 COM7

#### Program a sequence

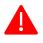

| Command 1: | programs the sequence from hex file as is. <b>Use this for production!</b> |
|------------|----------------------------------------------------------------------------|
| Command 5: | calculates checksum, programs the sequence, and then overrides the origin  |
|            | hexfile with programmed data. Used for developing.                         |

| Call                            | Param 1 | Param 2        | Param 3 | Param 4             |
|---------------------------------|---------|----------------|---------|---------------------|
|                                 | Command | Prevent Update | Port    | HEX-file path       |
| SequenceProgrammerRS232.exe/bat | 1       | 0              | COMx    | C:\path\to\file.hex |
| SequenceProgrammerRS232.exe/bat | 5       | 0              | COMx    | C:\path\to\file.hex |

#### Example:

SequenceProgrammerRS232.exe 1 0 COM7

"C:\Users\MyUser\AppData\Local\Adlos\KannMOTION\GCC\SPS Sequence.hex"

SequenceProgrammerRS232.exe 5 0 COM7

## Read version and description of a sequence

| Call                            | Param 1 | Param 2        | Param 3 | Param 4       |
|---------------------------------|---------|----------------|---------|---------------|
|                                 | Command | Prevent Update | Port    | HEX-file path |
| SequenceProgrammerRS232.exe/bat | 2       | 0              | COMx    | -             |

#### Example:

SequenceProgrammerRS232.exe 2 0 COM7

If there is a sequence on the KM-Device, with this call the version and description of the sequence is readout and written into a file, which can be found under the following file path.

C:\Users\<user>\Documents\adlos\SequenceProgrammerRS232\SequenceInfo.txt

Bearbeitet am / durch: 190118 softwaredok en.docx 4/6

<sup>&</sup>quot;C:\Users\MyUser\AppData\Local\Adlos\KannMOTION\GCC\SPS Sequence.hex"

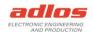

In there the first line is the version, second line the description.

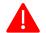

If there is no sequence available on the KM-Device, the program ends with return code -2 (file not found).

# Update Firmware

| Call                            | Param 1 | Param 2        | Param 3 | Param 4           |
|---------------------------------|---------|----------------|---------|-------------------|
|                                 | Command | Prevent Update | Port    | KFW file path     |
| SequenceProgrammerRS232.exe/bat | 4       | 0              | COMx    | C:\path\to\fw.kfw |

#### Example:

SequenceProgrammerRS232.exe 4 0 COM7 "C:\path\to\fw.kfw"

Update the firmware with given kfw file.

 Bearbeitet am / durch:
 190118\_softwaredok\_en.docx
 Seite:

 17.05.2023 / TDU
 5 / 6

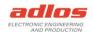

# Return Codes

After the program is finished, a code is returned. Following codes are available:

| Error Code | Description            | Comment                                             |
|------------|------------------------|-----------------------------------------------------|
| 0          | No error               |                                                     |
| -1         | Unknown error          |                                                     |
| -2         | File not found         | Maybe COM Xml file missing, due to Prevent Download |
| <b>-</b> 5 | Unreachable port       | COM port not found                                  |
| -6         | Invalid arguments      | One or multiple parameters are incorrect            |
| -7         | Communication error    | Communication Timeout Exception happened            |
| -8         | No access to COM-port  | No connection with device could be established      |
| -9         | Corrupted/Invalid file | Maybe wrong file format                             |
| -20        | Programming failed     |                                                     |
| -21        | Deleting failed        |                                                     |
| -22        | Verifying failed       |                                                     |

 Bearbeitet am / durch:
 190118\_softwaredok\_en.docx
 Seite:

 17.05.2023 / TDU
 6 / 6